ハブの初期化手順

初期化するハブが設定された ロック名を確認し設定ボタン をタップ

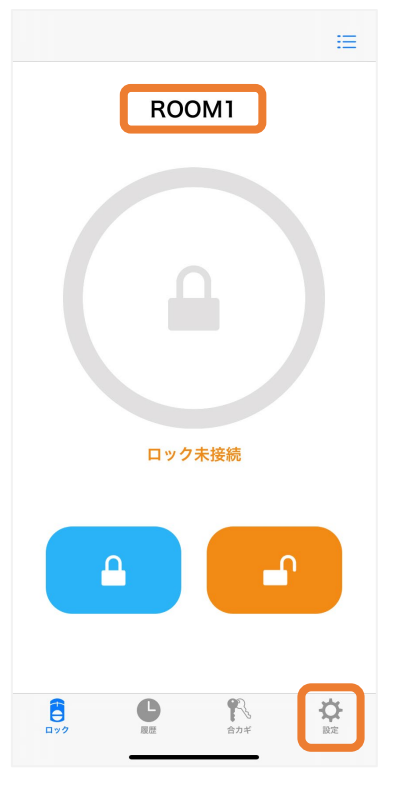

リモート操作をタップ ハブの初期化をタップ ロックの設定 Ë ROOM1 ロック情報 解施錠位置調整 ブザー音 オン > しめ忘れ通知 未設定 オートロック 未設定 > 低電力設定 オフー ハンズフリー操作 未設定 リモート操作 設定済み ) 1ドア2ロック設定 未設定  $\overline{B}$  $\overline{A}$ 電池が入っていません 電池残量の更新 R ₿  $\bullet$ ⋫

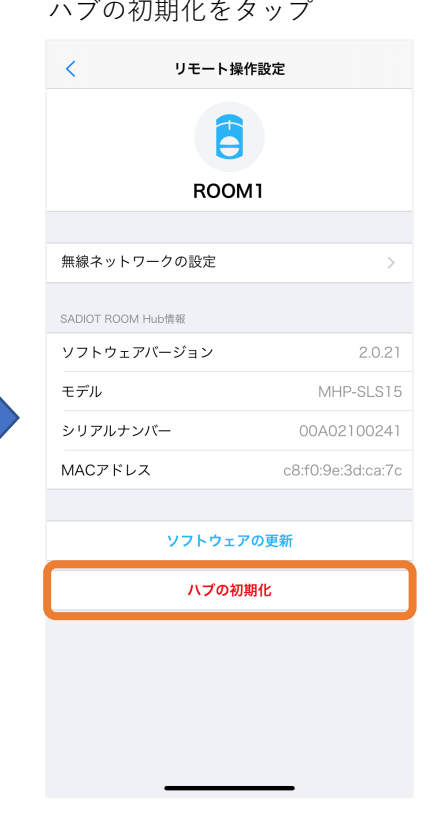

初期完了 リモート設定が未設定と

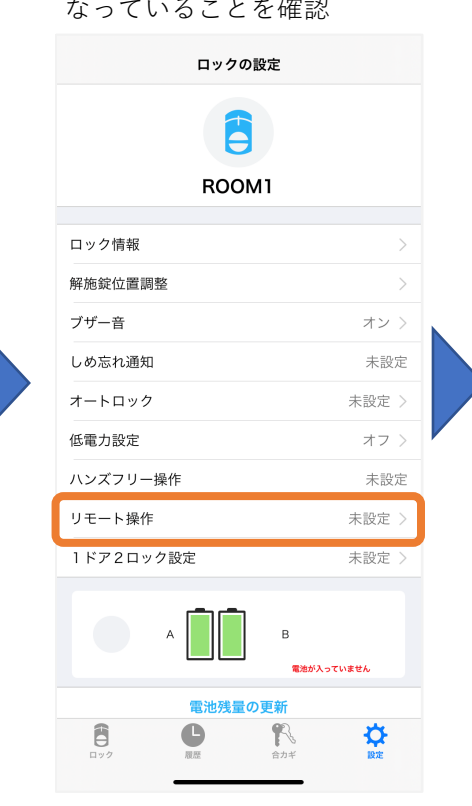

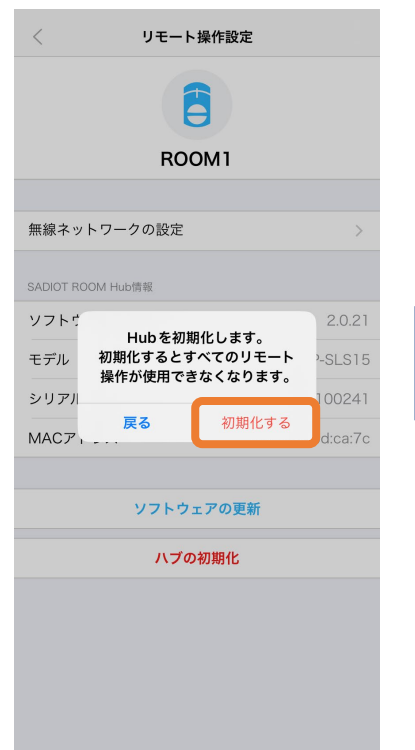

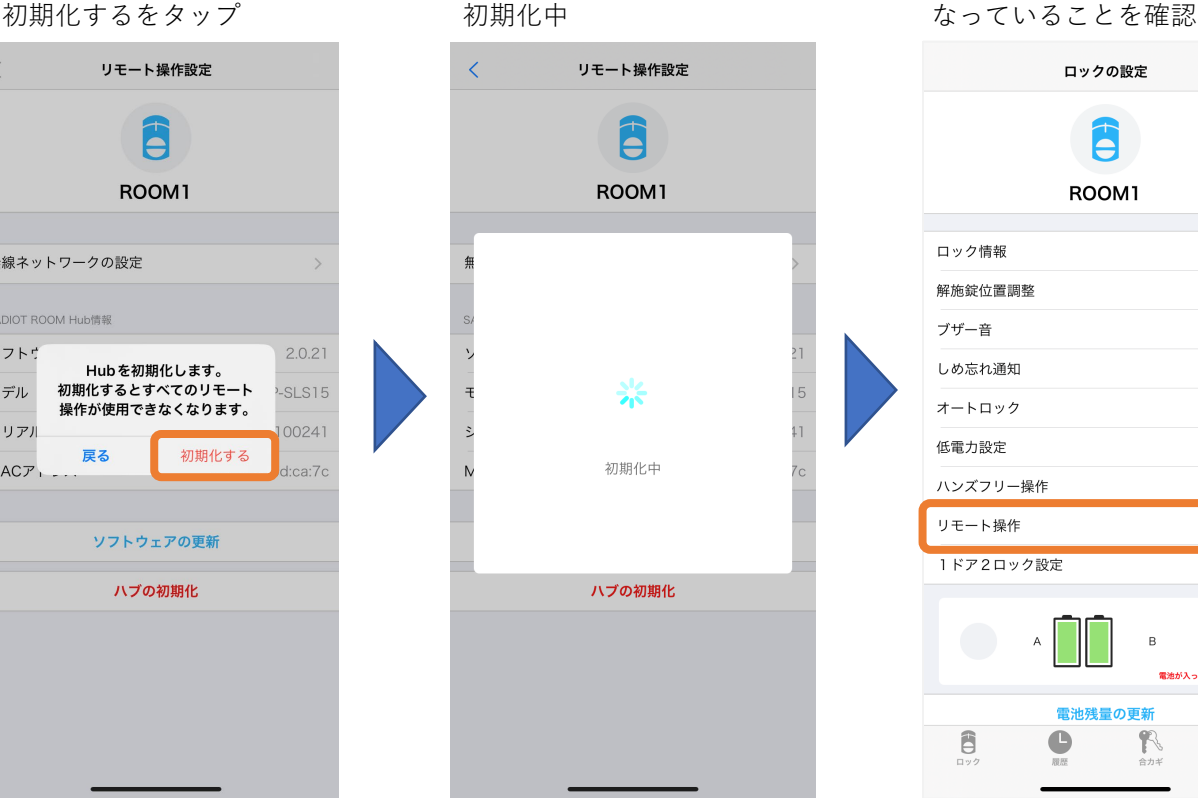